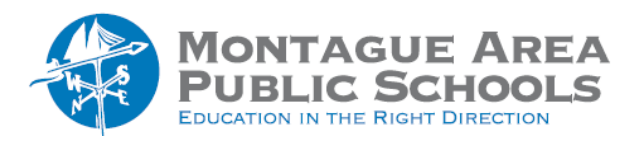

**GOOGLE CLASSROOM:** Create A New Class

*Step 1.* Go to [classroom.google.com.](https://classroom.google.com/)

*Step 2.*

At the top of the Classes page, click the + sign (Create or Join A Class). From the two choices, select "Create A Class".

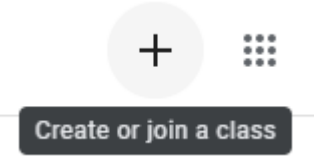

Note: If you don't see Create class, your account only lets you join classes. Switch accounts or contact your Google Workspace administrator for help.

## *Step 3.*

Enter the class name, section, subject or room. The only required entry on this screen is the class name (all other items are optional).

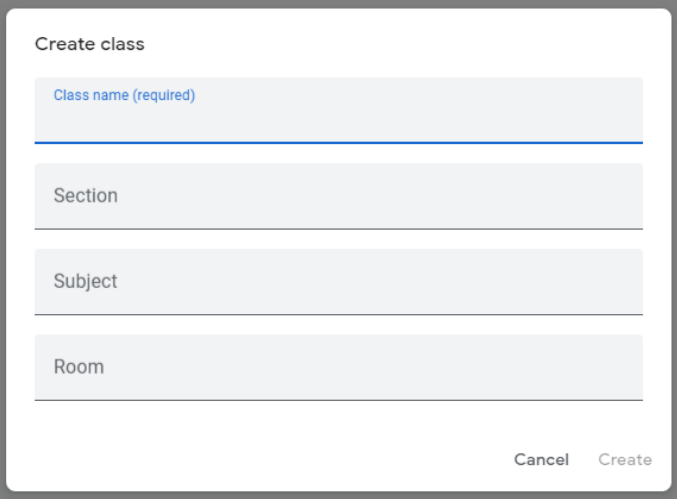

*Step 4.* Click Create.